## $(1)$  $(1)$ **CISCO**

# IPv6 MLD スヌーピングの設定

この章では、シスコの産業用イーサネットスイッチ(以降、スイッチと呼びます)でマルチキャストリスナー検出(MLD)スヌー ピングを設定する方法について説明します。スイッチが IP サービスイメージを実行している場合、MLD スヌーピングを使用 して、スイッチドネットワーク内のクライアントおよびルータに IP バージョン 6(IPv6)マルチキャストデータを効率的に配 信できます。

注:IPv6 を使用するには、デュアル IPv4 および IPv6 スイッチングデータベース管理(SDM)テンプレートがスイッチに設定 されている必要があります。**sdm prefer dual-ipv4-and-ipv6** グローバル コンフィギュレーション コマンドを入力して、テ ンプレートを選択します。

注:この章で使用するコマンドの構文および使用方法の詳細については[、関連資料\(](#page-12-0)813 ページ)に記載されているマニュアル を参照してください。

この章の内容は、次のとおりです。

- MLD [スヌーピングについて\(](#page-0-0)801ページ)
- [前提条件\(](#page-3-0)804 ページ)
- [注意事項と制約事項\(](#page-3-1)804ページ)
- [デフォルト設定\(](#page-4-0)805ページ)
- Pv6 MLD [スヌーピングの設定\(](#page-4-1)805ページ)
- [設定の確認\(](#page-10-0)811ページ)
- [関連資料\(](#page-12-0)813ページ)

## <span id="page-0-0"></span>MLD スヌーピングについて

IP バージョン 4(IPv4)では、レイヤ 2 スイッチはインターネット グループ管理プロトコル(IGMP)スヌーピングを使用して、 ダイナミックにレイヤ 2 インターフェイスを設定することにより、マルチキャスト トラフィックのフラッディングを抑制し ます。そのため、マルチキャスト トラフィックは IP マルチキャスト デバイスに対応付けられたインターフェイスにだけ転送 されます。IPv6 では、MLD スヌーピングが同様の機能を実行します。MLD スヌーピングを使用すると、IPv6 マルチキャスト データは VLAN(仮想 LAN)内のすべてのポートにフラッディングされるのではなく、データを受信するポートのリストに選 択的に転送されます。このリストは、IPv6 マルチキャスト制御パケットをスヌーピングすることにより構築されます。

MLD は IPv6 マルチキャスト ルータで使用されるプロトコルで、直接接続されたリンク上のマルチキャスト リスナー(IPv6 マルチキャスト パケットを受信するノード)の存在、およびネイバー ノードを対象とするマルチキャスト パケットを検出し ます。MLD は IGMP から派生しています。MLD バージョン 1 (MLDv1)は IGMPv2 と、MLD バージョン 2 (MLDv2)は IGMPv3 とそれぞれ同等です。MLD は ICMP バージョン 6(ICMPv6)のサブプロトコルです。MLD メッセージは ICMPv6 メッセージの サブセットで、IPv6 パケット内で先頭の Next Header 値 58 により識別されます。

スイッチは、次の 2 つのバージョンの MLD スヌーピングをサポートします。

- MLDv1 スヌーピング:MLDv1 制御パケットを検出し、IPv6 宛先マルチキャスト アドレスに基づいてトラフィックのブ リッジングを設定します。
- MLDv2基本スヌーピング(MBSS):MLDv2 制御パケットを使用して、IPv6 宛先マルチキャスト アドレスに基づいてトラ フィックの転送を設定します。

#### MLD スヌーピングについて

スイッチは MLDv1 プロトコル パケットと MLDv2 プロトコル パケットの両方でスヌーピングでき、IPv6 宛先マルチキャス ト アドレスに基づいて IPv6 マルチキャスト データをブリッジングします。

注:スイッチは、IPv6 送信元および宛先マルチキャスト アドレスベースの転送を設定する MLDv2 拡張スヌーピング(MESS) をサポートしません。

MLD スヌーピングは、グローバルまたは VLAN 単位でイネーブルまたはディセーブルに設定できます。MLD スヌーピングが イネーブルの場合、VLAN 単位の IPv6 マルチキャスト MAC アドレス テーブルはソフトウェアで構築され、VLAN 単位の IPv6 マルチキャスト アドレス テーブルはソフトウェアおよびハードウェアで構築されます。その後、スイッチはハードウェ アで IPv6 マルチキャストアドレスに基づくブリッジングを実行します。

次に、IPv6 MLD スヌーピングの一部のパラメータについて説明します。

- MLD [メッセージ\(](#page-1-0)802 ページ)
- MLD [クエリー\(](#page-1-1)802 ページ)
- マルチキャスト クライアント [エージングの堅牢性\(](#page-2-0)803ページ)
- [マルチキャスト](#page-2-1) ルータ検出(803ページ)
- MLD [レポート\(](#page-2-2)803 ページ)
- MLD Done [メッセージおよび即時脱退\(](#page-3-2)804ページ)
- TCN 処理(804 [ページ\)](#page-3-3)

#### <span id="page-1-0"></span>MLD メッセージ

MLDv1 は、次の 3 種類のメッセージをサポートします。

- Listener Query:IGMPv2 クエリーと同等で、General Query または Mulicast-Address-Specific Query(MASQ)のいずれ かになります。
- Multicast Listener Report:IGMPv2 レポートと同等です。
- Multicast Listener Done メッセージ:IGMPv2 Leave メッセージと同等です。

MLDv2 では、MLDv1 レポートおよび Done メッセージに加えて、MLDv2 クエリーおよび MLDv2 レポートもサポートします。

メッセージの送受信の結果生じるメッセージ タイマーおよびステート移行は、IGMPv2 メッセージの場合と同じです。リンク に対してローカルで有効な IPv6 送信元アドレスを持たない MLD メッセージは、MLD ルータおよび MLD スイッチで無視さ れます。

#### <span id="page-1-1"></span>MLD クエリー

スイッチは MLD クエリーを送信し、IPv6 マルチキャスト アドレス データベースを構築し、MLD グループ固有クエリー、 MLD グループおよび送信元固有クエリーを生成して、MLD Done メッセージに応答します。また、スイッチはレポート抑制、 レポート プロキシング、即時脱退機能、およびスタティックな IPv6 マルチキャスト MAC アドレス設定もサポートします。

MLD スヌーピングがディセーブルの場合、すべての MLD クエリーが入力 VLAN でフラッディングされます。

MLD スヌーピングがイネーブルの場合、受信された MLD クエリーが入力 VLAN でフラッディングされ、クエリーのコピーは CPU に送信され、処理されます。MLD スヌーピングでは、受信されたクエリーから IPv6 マルチキャスト アドレス データベー スを構築します。MLD スヌーピングは、マルチキャスト ルータ ポートを検出して、タイマーを維持し、レポート応答時間を設 定します。また、VLAN のクエリア IP 送信元アドレス、VLAN 内のクエリア ポートを学習して、マルチキャストアドレス エー ジングを維持します。

#### MLD スヌーピングについて

注:IPv6 マルチキャストルータが Catalyst 6500 スイッチであり、拡張 VLAN(範囲 1006 ~ 4094)が使用されている場合は、 Catalyst 6500 スイッチが拡張 VLAN 上でクエリを受信できるように、このスイッチ上で拡張 VLAN に対する IPv6 MLD ス ヌーピングをイネーブルにする必要があります。標準範囲 VLAN(1 ~ 1005)の場合、IPv6 MLD スヌーピングを Catalyst 6500 スイッチの VLAN でイネーブルにする必要はありません。

グループが MLD スヌーピング データベースに存在する場合、スイッチは MLDv1 レポートを送信して、グループ固有のクエ リーに応答します。このグループが不明の場合、グループ固有のクエリーは入力 VLAN にフラッディングされます。

ホストがマルチキャスト グループから脱退する場合、MLD Done メッセージ(IGMP Leave メッセージと同等)を送信できま す。スイッチが MLDv1 Done メッセージを受信した際に、即時脱退がイネーブルでなければ、スイッチは メッセージを受信し たポートに MASQ を送信して、ポートに接続する他のデバイスがマルチキャスト グループに残る必要があるかどうか判別し ます。

### <span id="page-2-0"></span>マルチキャスト クライアント エージングの堅牢性

クエリー数に基づいて、アドレスからのポート メンバーシップの削除を設定できます。1 つのアドレスに対するメンバーシッ プからポートが削除されるのは、設定された数のクエリーに関してポート上のアドレスに対するレポートがない場合のみで す。デフォルトの回数は 2 回です。

### <span id="page-2-1"></span>マルチキャスト ルータ検出

IGMP スヌーピングと同様に、MLD スヌーピングでは次の特性を持つマルチキャスト ルータ検出を行います。

- ユーザにより設定されたポートには、期限切れがありません。
- ダイナミックなポート学習は、MLDv1 スヌーピング クエリーおよび IPv6 PIMv2 パケットにより行われます。
- 複数のルータが同じレイヤ2インターフェイス上にある場合、MLD スヌーピングではポート上の単一のマルチキャスト ルータ(直前にルータ制御パケットを送信したルータ)を追跡します。
- マルチキャスト ルータ ポートのダイナミックなエージングは、デフォルト タイマーの5分に基づきます。ポート上で制 御パケットが 5 分間受信されない場合、マルチキャスト ルータはルータのポート リストから削除されます。
- IPv6 マルチキャスト ルータ検出が実行されるのは、MLD スヌーピングがスイッチでイネーブルの場合のみです。
- 受信された IPv6 マルチキャスト ルータ制御パケットは、スイッチで MLD スヌーピングがイネーブルかどうかにかかわ らず、常に入力 VLAN にフラッディングされます。
- 最初の IPv6 マルチキャスト ルータ ポートが検出された後は、不明の IPv6 マルチキャスト データは、検出されたルータ ポートに対してのみ転送されます(それまでは、すべての IPv6 マルチキャスト データは入力 VLAN にフラッディングさ れます)。

### <span id="page-2-2"></span>MLD レポート

MLDv1 join メッセージは、本質的には IGMPv2 と同じように処理されます。IPv6 マルチキャスト ルータが VLAN で検出され ない場合は、レポートが処理されないか、またはスイッチから転送されません。IPv6 マルチキャスト ルータが検出され、 MLDv1 レポートが受信されると、IPv6 マルチキャスト グループ アドレスおよび IPv6 マルチキャスト MAC アドレスが VLAN の MLD データベースに入力されます。その後、VLAN 内のグループに対するすべての IPv6 マルチキャスト トラフィッ クが、このアドレスを使用して転送されます。MLD スヌーピングがディセーブルの場合、レポートは入力 VLAN でフラッディ ングされます。

MLD スヌーピングがイネーブルの場合は、MLD レポート抑制(リスナー メッセージ抑制)は自動的にイネーブルになります。 レポート抑制により、スイッチはグループで受信された最初の MLDv1 レポートを IPv6 マルチキャスト ルータに転送しま す。グループのそれ以降のレポートはルータに送信されません。MLD スヌーピングがディセーブルの場合は、レポート抑制が ディセーブルになり、すべての MLDv1 レポートは入力 VLAN にフラッディングされます。

#### 前提条件

スイッチは、MLDv1 プロキシ レポーティングもサポートします。MLDv1 MASQ が受信されると、スイッチに他のポートのグ ループが存在する場合、およびクエリーを受信したポートとアドレスの最後のメンバ ポートが異なる場合は、スイッチはク エリーを受信したアドレスに関する MLDv1 レポートで応答します。

### <span id="page-3-2"></span>MLD Done メッセージおよび即時脱退

即時脱退機能がイネーブルの場合にホストが MLDv1 Done メッセージ(IGMP Leave メッセージと同等)を送信すると、Done メッセージを受信したポートはグループからただちに削除されます。VLAN で即時脱退をイネーブルにする場合は(IGMP ス ヌーピングと同様に)、ポートに単一のホストが接続されている VLAN でのみこの機能を使用します。ポートがグループの最 後のメンバである場合、グループも削除され、検出された IPv6 マルチキャスト ルータに脱退情報が転送されます。

VLAN で即時脱退がイネーブルでない場合に(1 つのポート上にグループのクライアントが複数ある場合)、Done メッセージ がポートで受信されると、このポートで MASQ が生成されます。ユーザは、既存アドレスのポート メンバーシップが削除され る時期を MASQ 数の観点から制御できます。アドレスに対するメンバーシップからポートが削除されるのは、設定された数 のクエリーに関してポート上のアドレスに対する MLDv1 レポートがない場合です。

生成される MASQ 数は、**ipv6 mld snooping last-listener-query count** グローバル コンフィギュレーション コマンドによ り設定されます。デフォルトの回数は2回です。

MASQ は、Done メッセージが送信された IPv6 マルチキャスト アドレスに送信されます。スイッチの最大応答時間内に MASQ で指定された IPv6 マルチキャスト アドレスにレポートが送信されなければ、MASQ が送信されたポートは IPv6 マル チキャスト アドレス データベースから削除されます。最大応答時間は、**ipv6 mld snooping last-listener-query-interval** グ ローバル コンフィギュレーション コマンドにより設定します。削除されたポートがマルチキャスト アドレスの最後のメンバ である場合は、マルチキャスト アドレスも削除され、スイッチは検出されたマルチキャスト ルータすべてにアドレス脱退情 報を送信します。

### <span id="page-3-3"></span>TCN 処理

**ipv6 mld snooping tcn query solicit** グローバル コンフィギュレーション コマンドを使用して、トポロジ変更通知(TCN)送 信請求をイネーブルにすると、MLDv1 スヌーピングは、設定された数の MLDv1 クエリーによりすべての IPv6 マルチキャス ト トラフィックをフラッディングするよう VLAN に設定してから、選択されたポートにのみマルチキャスト データの送信を 開始します。この値は、**ipv6 mld snooping tcn flood query count** グローバル コンフィギュレーション コマンドを使用して 設定します。デフォルトでは、2 つのクエリーが送信されます。スイッチが VLAN 内の STP ルートになる場合、またはスイッ チがユーザにより設定された場合は、リンクに対してローカルで有効な IPv6 送信元アドレスを持つ MLDv1 グローバル Done メッセージも生成されます。これは IGMP スヌーピングの場合と同じです。

## <span id="page-3-0"></span>前提条件

「MLD [スヌーピングについて\(](#page-0-0)801 ページ)」を確認してください。

## <span id="page-3-1"></span>注意事項と制約事項

- **MLD** スヌーピングの特性はいつでも設定できますが、設定を有効にする場合は、**ipv6 mld snooping** グローバル コン フィギュレーション コマンドを使用して MLD スヌーピングをグローバルにイネーブルにする必要があります。
- **IPv6 マルチキャスト ルータが Catalyst 6500 スイッチであり、拡張 VLAN(範囲 1006 ~ 4094)が使用されている場合** は、Catalyst 6500 スイッチが拡張 VLAN 上でクエリーを受信できるように、このスイッチ上で拡張 VLAN に対する IPv6 MLD スヌーピングをイネーブルにする必要があります。標準範囲 VLAN(1 ~ 1005)の場合、IPv6 MLD スヌーピングを Catalyst 6500 スイッチの VLAN でイネーブルにする必要はありません。
- - MLD スヌーピングと IGMP スヌーピングは相互に独立して動作します。スイッチで両方の機能を同時にイネーブルにで きます。
- スイッチで保持可能なマルチキャスト エントリの最大数は、設定された SDM テンプレートによって決まります。
- スイッチで保持可能なアドレス エントリの最大数は 1000 です。

デフォルト設定

## <span id="page-4-0"></span>デフォルト設定

表 *48-60*

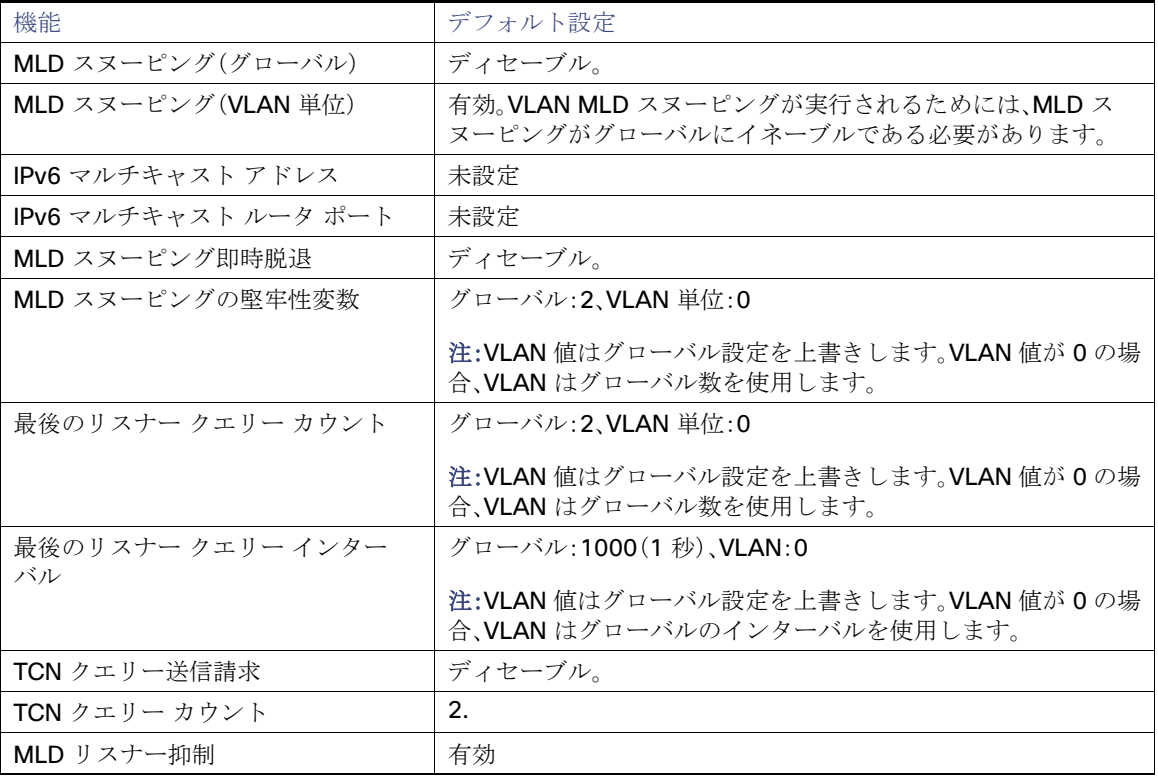

## <span id="page-4-1"></span>IPv6 MLD スヌーピングの設定

次に、IPv6 MLD スヌーピングの設定方法について説明します。

- MLD [スヌーピングのイネーブル化またはディセーブル化\(](#page-5-0)806ページ)
- [スタティックなマルチキャスト](#page-6-0) グループの設定(807ページ)
- [マルチキャスト](#page-7-0) ルータ ポートの設定(808ページ)
- MLD [即時脱退のイネーブル化\(](#page-8-0)809ページ)
- MLD スヌーピング [クエリーの設定\(](#page-8-1)809ページ)
- MLD リスナー [メッセージ抑制のディセーブル化\(](#page-10-1)811ページ)

## <span id="page-5-0"></span>MLD スヌーピングのイネーブル化またはディセーブル化

デフォルトでは、IPv6 MLD スヌーピングはスイッチではグローバルにディセーブルで、すべての VLAN ではイネーブルです。 MLD スヌーピングがグローバルにディセーブルの場合は、すべての VLAN でもディセーブルです。MLD スヌーピングをグ ローバルにイネーブルにすると、VLAN 設定はグローバル設定を上書きします。つまり、MLD スヌーピングはデフォルト ス テート(イネーブル)の VLAN インターフェイスでのみイネーブルになります。

VLAN 単位または VLAN 範囲で MLD スヌーピングをイネーブルおよびディセーブルにできますが、MLD スヌーピングをグ ローバルにディセーブルにした場合は、すべての VLAN でディセーブルになります。グローバル スヌーピングがイネーブル の場合、VLAN スヌーピングをイネーブルまたはディセーブルに設定できます。

### MLD スヌーピングのイネーブル化

#### 手順の詳細

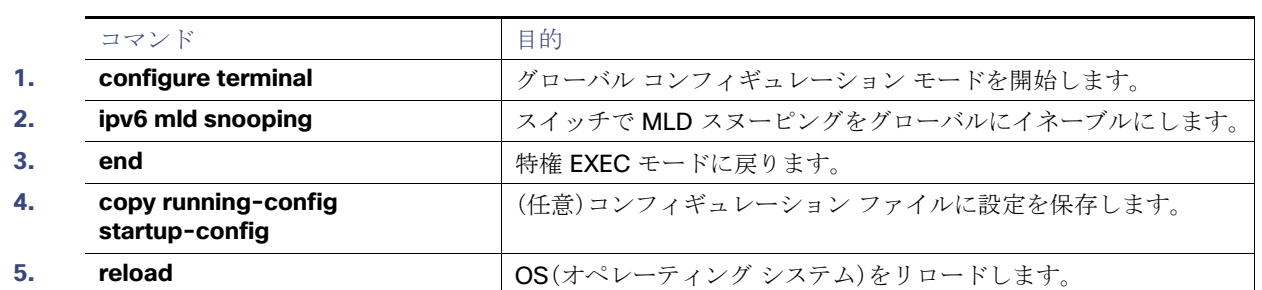

#### 表 **48-12**

スイッチで MLD スヌーピングをグローバルにディセーブルにするには、**no ipv6 mld snooping** グローバル コンフィギュ レーション コマンドを使用します。

#### 例

次に、MLD スヌーピングをグローバルにイネーブルにする例を示します。

Switch(config)# **ipv6 mld snooping** 

### VLAN における MLD スヌーピングのイネーブル化

#### 手順の詳細

注:IPv6 マルチキャストルータが Catalyst 6500 スイッチであり、拡張 VLAN(範囲 1006 ~ 4094)が使用されている場合は、 Catalyst 6500 スイッチが拡張 VLAN 上でクエリを受信できるように、このスイッチ上で拡張 VLAN に対する IPv6 MLD ス ヌーピングをイネーブルにする必要があります。標準範囲 VLAN(1 ~ 1005)の場合、IPv6 MLD スヌーピングを Catalyst 6500 スイッチの VLAN でイネーブルにする必要はありません。

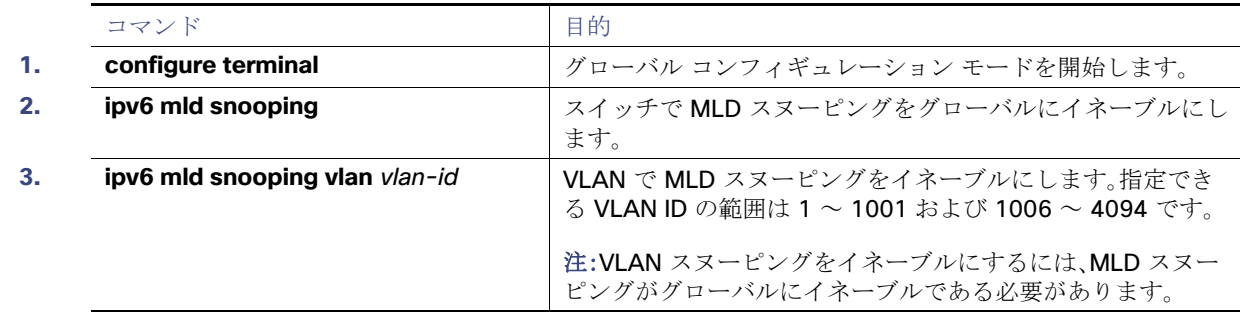

#### 表 **48-13**

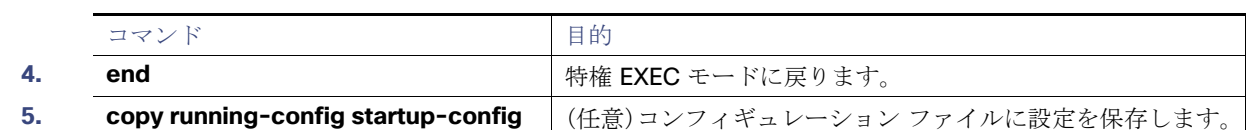

#### 表 **48-13**

VLAN インターフェイスで MLD スヌーピングをディセーブルにするには、指定した VLAN 番号に対して **no ipv6 mld snooping vlan** vlan-id グローバル コンフィギュレーション コマンドを使用します。

#### 例

次に、VLAN で MLD スヌーピングをイネーブルにする例を示します。

Switch(config)# **ipv6 mld snooping vlan 100**

## <span id="page-6-0"></span>スタティックなマルチキャスト グループの設定

ホストまたはレイヤ 2 ポートは、通常マルチキャスト グループにダイナミックに加入しますが、VLAN に IPv6 マルチキャス ト アドレスおよび メンバ ポートをスタティックに設定することもできます。マルチキャストグループのメンバーとしてレイ ヤ 2 ポートを追加するには、次の手順を実行します。

#### 手順の詳細

#### 表 **48-14**

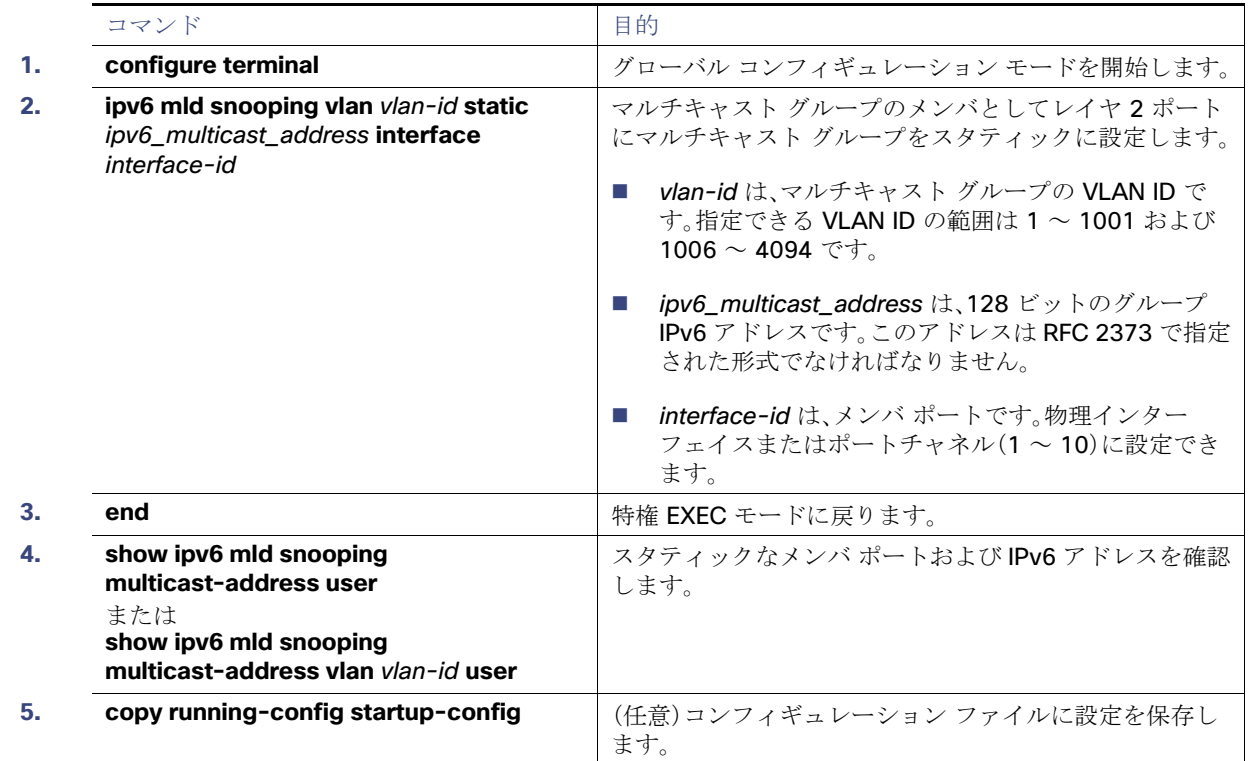

マルチキャスト グループからレイヤ 2 ポートを削除するには、**no ipv6 mld snooping vlan** vlan-id **static** mac-address **interface** interface-id グローバル コンフィギュレーション コマンドを使用します。グループからすべてのメンバ ポートが 削除された場合、このグループは削除されます。

#### 例

次に、IPv6 マルチキャスト グループをスタティックに設定する例を示します。

#### Switch# **configure terminal**

Switch(config)# **ipv6 mld snooping vlan 2 static FF12::3 interface gigabitethernet0/1** Switch(config)# **end**

### <span id="page-7-0"></span>マルチキャスト ルータ ポートの設定

表 **48-15**

MLD スヌーピングでは、MLD クエリーおよび PIMv6 クエリーを介してルータ ポートについて学習しますが、コマンドライ ン インターフェイス(CLI)を使用しても VLAN にマルチキャスト ルータ ポートを追加できます。マルチキャスト ルータ ポートを追加する(マルチキャスト ルータにスタティック接続を追加する)には、スイッチで **ipv6 mld snooping vlan mrouter** グローバル コンフィギュレーション コマンドを使用します。

#### はじめる前に

マルチキャスト ルータへのスタティック接続は、スイッチ ポートに限りサポートされます。

#### 手順の詳細

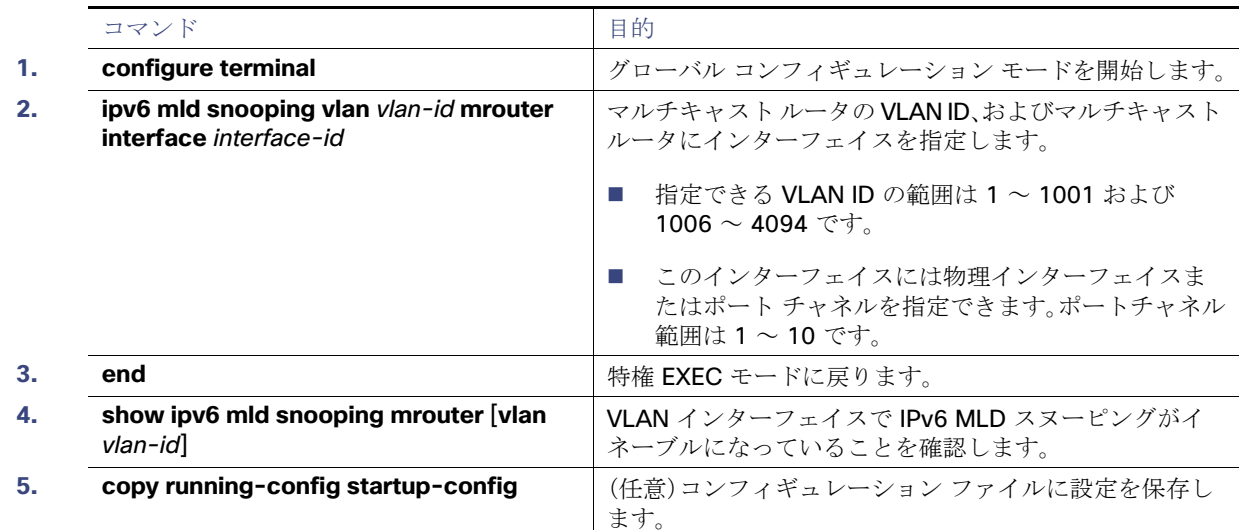

VLAN からマルチキャスト ルータ ポートを削除するには、**no ipv6 mld snooping vlan** vlan-id **mrouter interface** interface-id グローバル コンフィギュレーション コマンドを使用します。

例

次に、VLAN 200 にマルチキャスト ルータ ポートを追加する例を示します。

#### Switch# **configure terminal**

Switch(config)# **ipv6 mld snooping vlan 200 mrouter interface gigabitethernet0/2** Switch(config)# **exit**

## <span id="page-8-0"></span>MLD 即時脱退のイネーブル化

表 **48-16**

MLDv1 即時脱退をイネーブルにした場合、スイッチはポートで MLD Done メッセージを検出するとただちに、マルチキャス ト グループからポートを削除します。

#### はじめる前に

即時脱退機能を使用するのは、VLAN の各ポート上にレシーバが 1 つだけ存在する場合に限定してください。同一ポートにマ ルチキャスト グループのクライアントが複数ある場合は、VLAN で即時脱退をイネーブルにしてはなりません。

手順の詳細

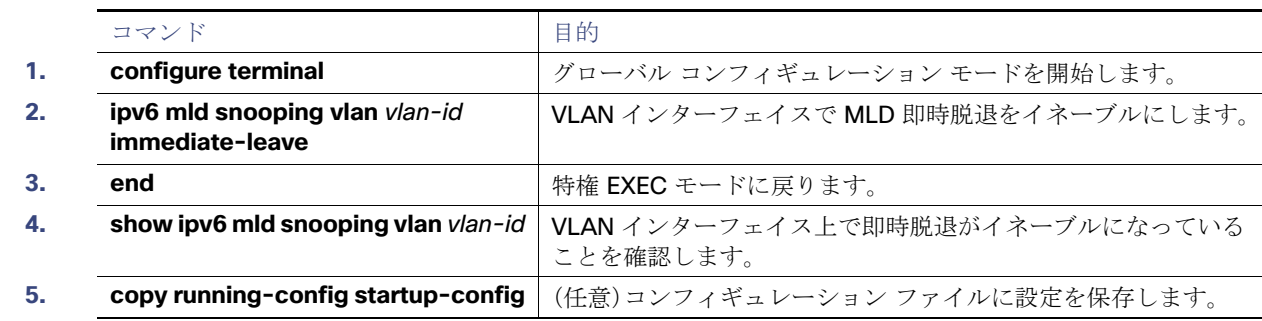

VLAN で MLD 即時脱退をディセーブルにするには、**no ipv6 mld snooping vlan** vlan-id **immediate-leave** グローバル コン フィギュレーション コマンドを使用します。

#### 例

次に、VLAN 130 で MLD 即時脱退をイネーブルにする例を示します。

Switch# **configure terminal** Switch(config)# **ipv6 mld snooping vlan 130 immediate-leave** Switch(config)# **exit**

### <span id="page-8-1"></span>MLD スヌーピング クエリーの設定

即時脱退がイネーブルでない場合に、ポートが MLD Done メッセージを受信すると、スイッチはポートで MASQ を生成して、 Done メッセージが送信された IPv6 マルチキャスト アドレスに送信します。ポートがマルチキャスト グループから削除され る前に、送信される MASQ 数およびスイッチが応答を待機する時間を任意で設定できます。

#### 手順の詳細

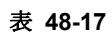

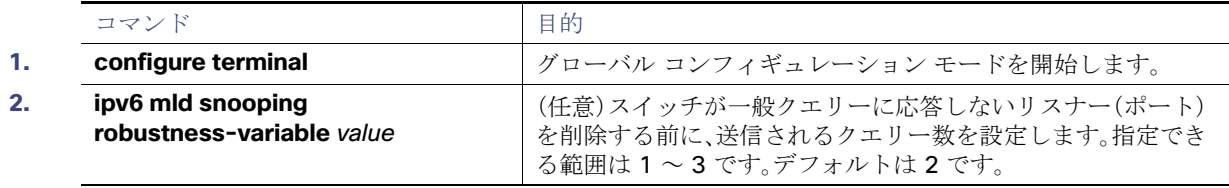

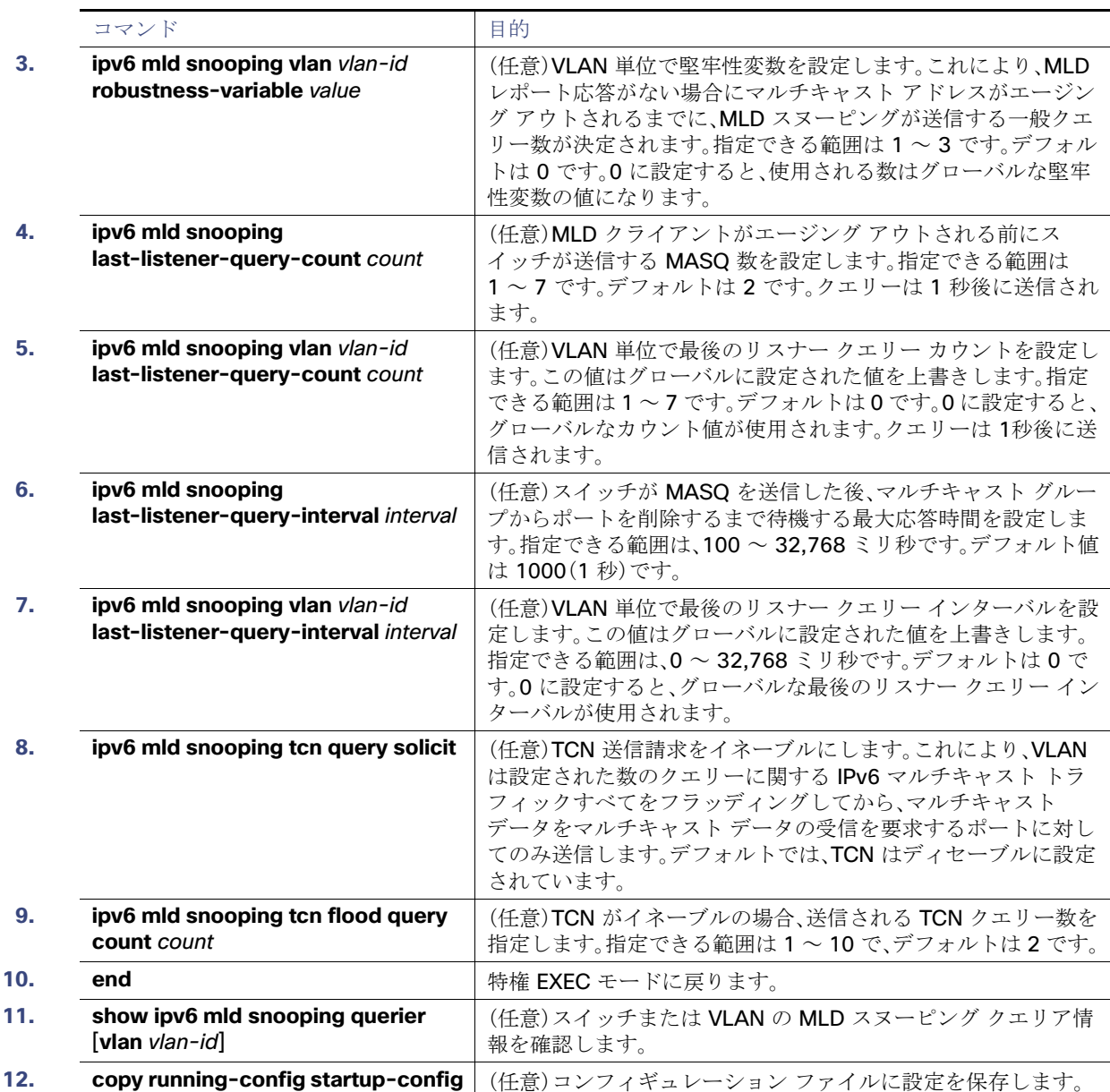

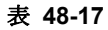

#### 例

次に、MLD スヌーピングのグローバルな堅牢性変数を 3 に設定する例を示します。

Switch# **configure terminal** Switch(config)# **ipv6 mld snooping robustness-variable 3** Switch(config)# **exit**

次に、VLAN の MLD スヌーピングの最後のリスナー クエリー カウントを 3 に設定する例を示します。

Switch# **configure terminal** Switch(config)# **ipv6 mld snooping vlan 200 last-listener-query-count 3** Switch(config)# **exit**

#### 設定の確認

次に、MLD スヌーピングの最後のリスナー クエリー インターバル(最大応答時間)を 2000(2秒)に設定する例を示します。

#### Switch# **configure terminal** Switch(config)# **ipv6 mld snooping last-listener-query-interval 2000** Switch(config)# **exit**

## <span id="page-10-1"></span>MLD リスナー メッセージ抑制のディセーブル化

デフォルトでは、MLD スヌーピング リスナー メッセージ抑制はイネーブルに設定されています。この機能がイネーブルの場 合、スイッチはマルチキャスト ルータ クエリーごとに 1 つの MLD レポートのみを転送します。メッセージ抑制がディセーブ ルの場合は、複数のマルチキャスト ルータに MLD レポートが転送されます。

#### 手順の詳細

表 **48-18**

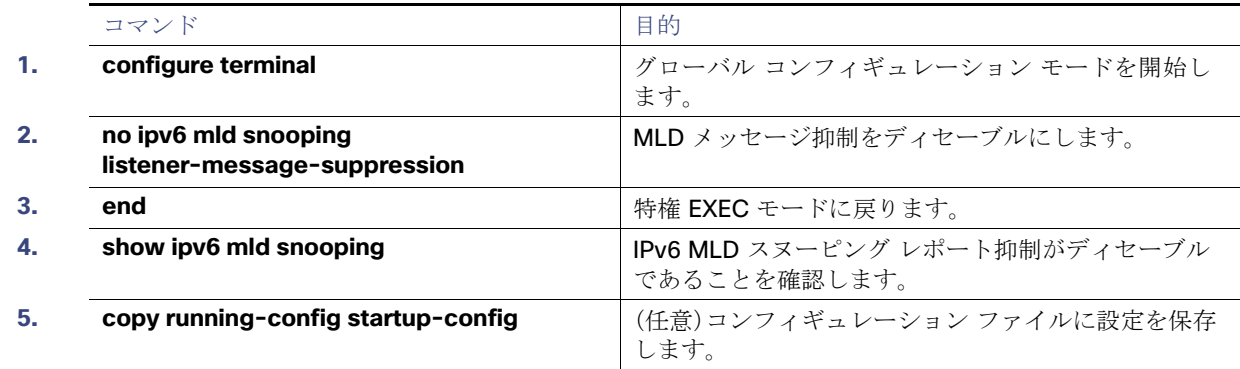

MLD メッセージ抑制を再びイネーブルにするには、**ipv6 mld snooping listener-message-suppression** グローバル コン フィギュレーション コマンドを使用します。

#### 例

次に、MLD メッセージ抑制をディセーブルにする例を示します。

Switch# **configure terminal** Switch(config)# **no ipv6 mld snooping listener-message-suppression** Switch(config)# **end**

## <span id="page-10-0"></span>設定の確認

ダイナミックに学習された、あるいはスタティックに設定されたルータ ポートおよび VLAN インターフェイスの MLD ス ヌーピング情報を表示できます。MLD スヌーピング用に設定した VLAN の MAC アドレス マルチキャスト エントリも表示で きます。

#### 設定例

#### 表 *48-61*

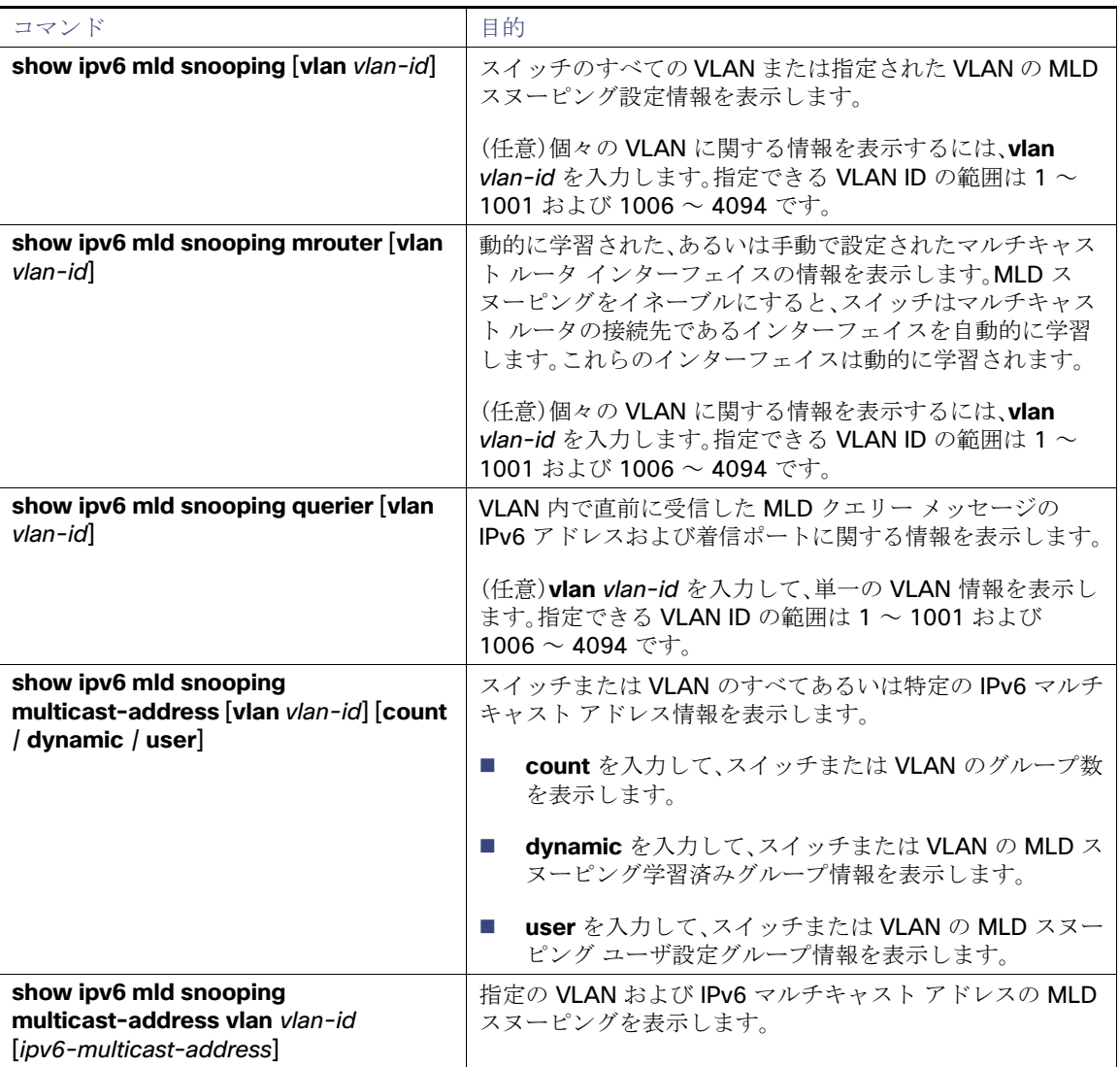

## 設定例

次に、MLD スヌーピングをグローバルにイネーブルにする例を示します。

Switch(config)# **ipv6 mld snooping** 

次に、VLAN で MLD スヌーピングをイネーブルにする例を示します。

Switch(config)# **ipv6 mld snooping vlan 100**

次に、IPv6 マルチキャスト グループをスタティックに設定する例を示します。

Switch# **configure terminal**

Switch(config)# **ipv6 mld snooping vlan 2 static FF12::3 interface gigabitethernet0/1** Switch(config)# **end**

#### 関連資料

```
次に、VLAN 200 にマルチキャスト ルータ ポートを追加する例を示します。
```
#### Switch# **configure terminal**

Switch(config)# **ipv6 mld snooping vlan 200 mrouter interface gigabitethernet0/2** Switch(config)# **exit**

次に、VLAN 130 で MLD 即時脱退をイネーブルにする例を示します。

Switch# **configure terminal** Switch(config)# **ipv6 mld snooping vlan 130 immediate-leave** Switch(config)# **exit**

次に、MLD スヌーピングのグローバルな堅牢性変数を3に設定する例を示します。

Switch# **configure terminal** Switch(config)# **ipv6 mld snooping robustness-variable 3** Switch(config)# **exit**

次に、VLAN の MLD スヌーピングの最後のリスナークエリーカウントを3に設定する例を示します。

Switch# **configure terminal** Switch(config)# **ipv6 mld snooping vlan 200 last-listener-query-count 3** Switch(config)# **exit**

次に、MLD スヌーピングの最後のリスナー クエリー インターバル(最大応答時間)を 2000(2秒)に設定する例を示します。

Switch# **configure terminal** Switch(config)# **ipv6 mld snooping last-listener-query-interval 2000** Switch(config)# **exit**

次に、MLD メッセージ抑制をディセーブルにする例を示します。

```
Switch# configure terminal
Switch(config)# no ipv6 mld snooping listener-message-suppression
Switch(config)# end
```
## <span id="page-12-0"></span>関連資料

- 『[Cisco IOS IPv6 Command Reference](http://www.cisco.com/en/US/docs/ios-xml/ios/ipv6/command/ipv6-cr-book.html)』
- 『[Cisco IOS Master Command List, All Releases](http://www.cisco.com/en/US/docs/ios/mcl/allreleasemcl/all_book.html)』

関連資料